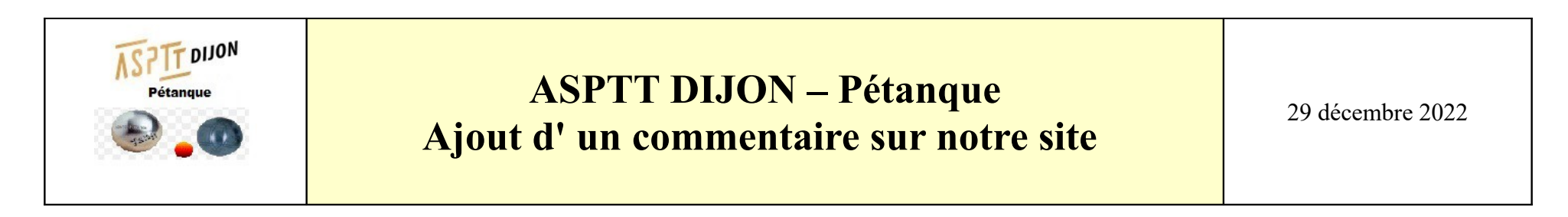

Pour laisser un commentaire : (en bas de la News, connectez-vous))

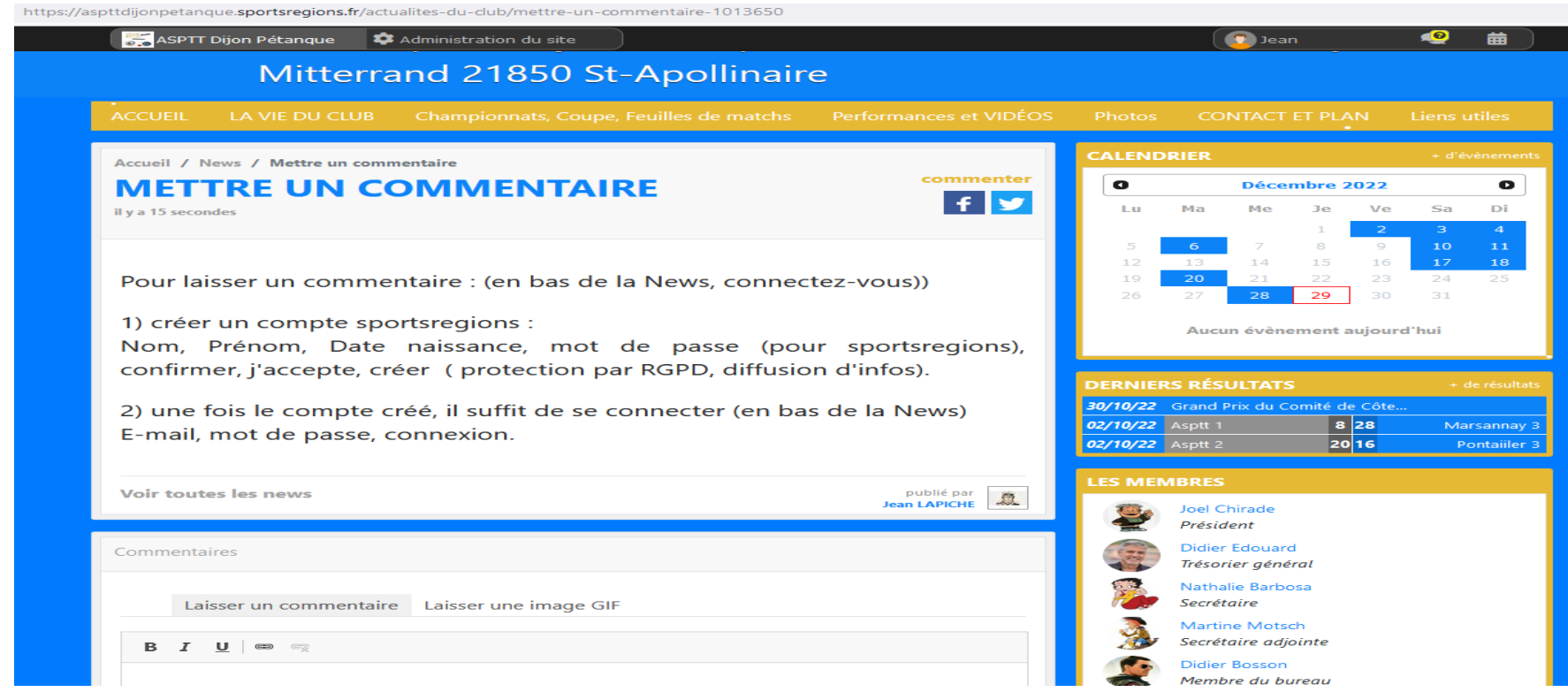

Puis cliquez sur laisser un commentaire

## Un écran d' identification apparait

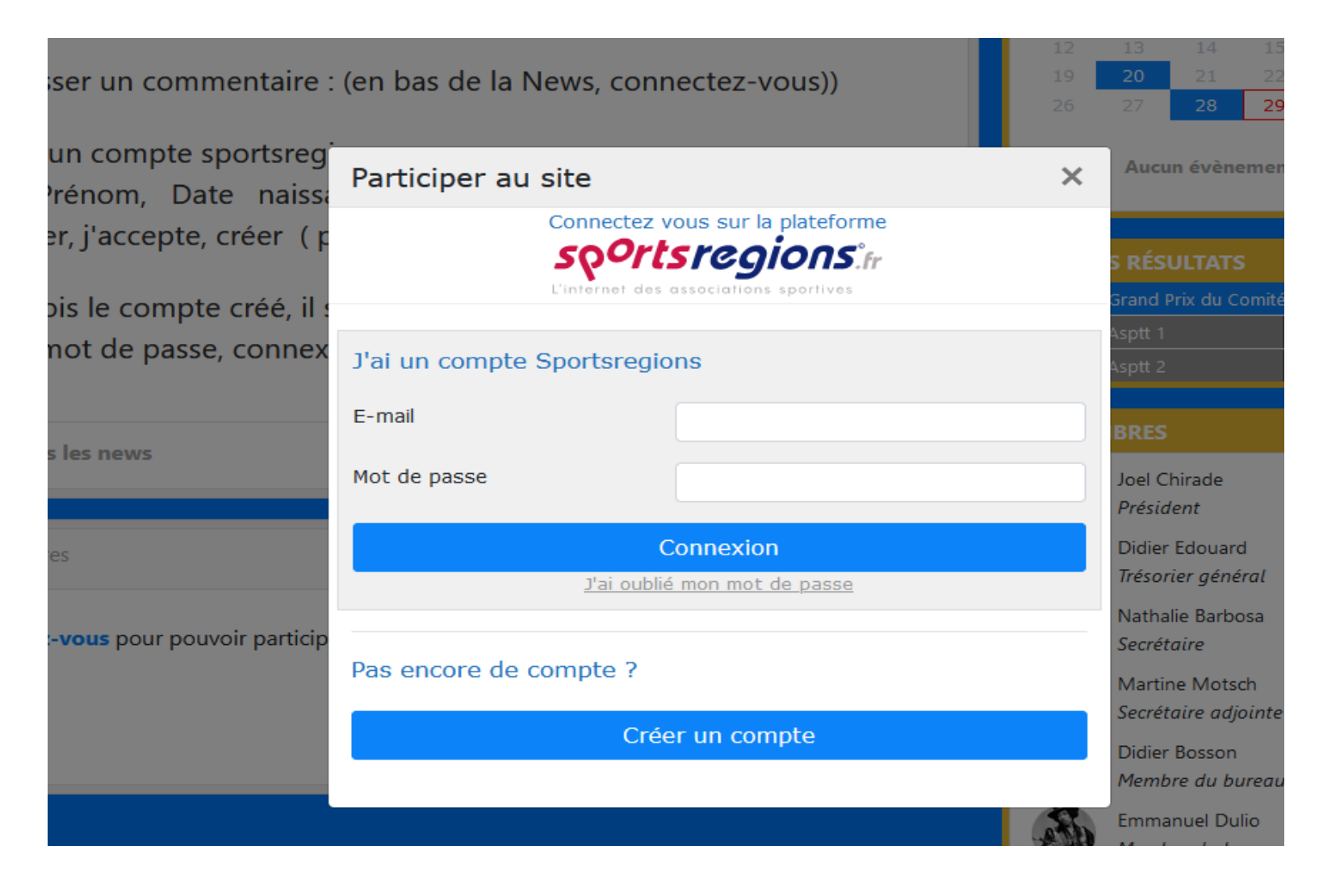

## **Si vous n'êtes pas déjà identifié :**

Cliquez sur Créer un compte

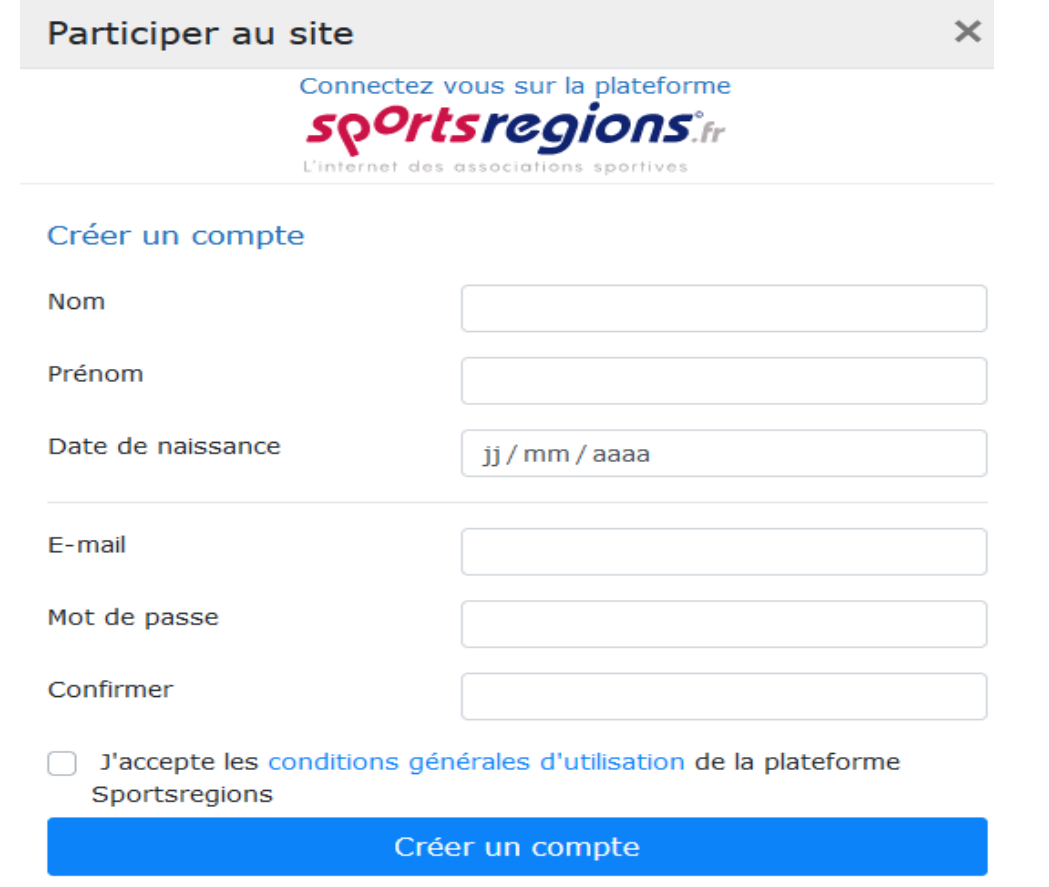

N'oubliez pas de cocher la case « J'accepte les conditions générales d'utilisation de la plateforme Sportsrégions»

Puis cliquez sur Créer un compte

Ensuite saisissez votre commentaire

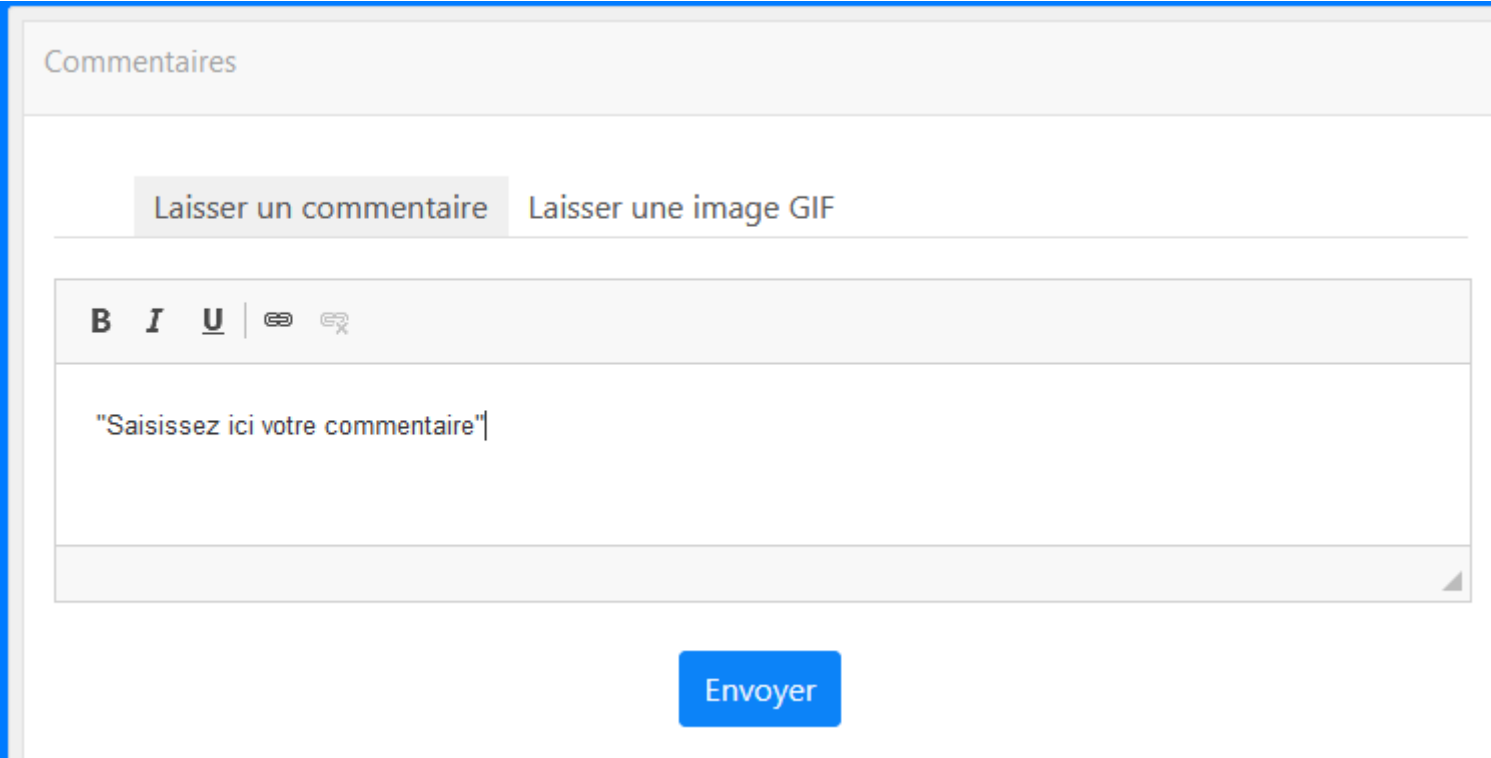

Saisissez votre commentaire puis Envoyer

## **Si vous êtes déjà identifié :**

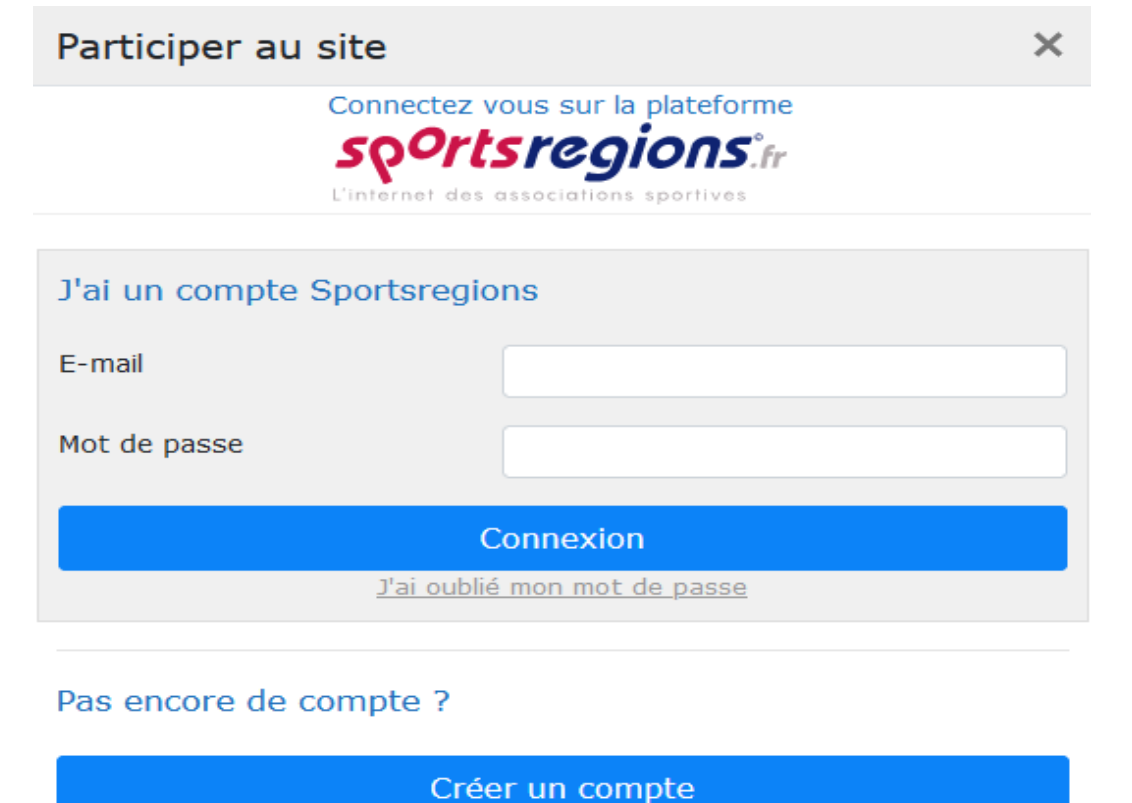

Il vous suffit de saisir l' E-mail puis le mot de passe que vous avez mis lors de la création de votre compte puis de cliquer sur connexion

Ensuite saisissez votre commentaire puis ENVOYER

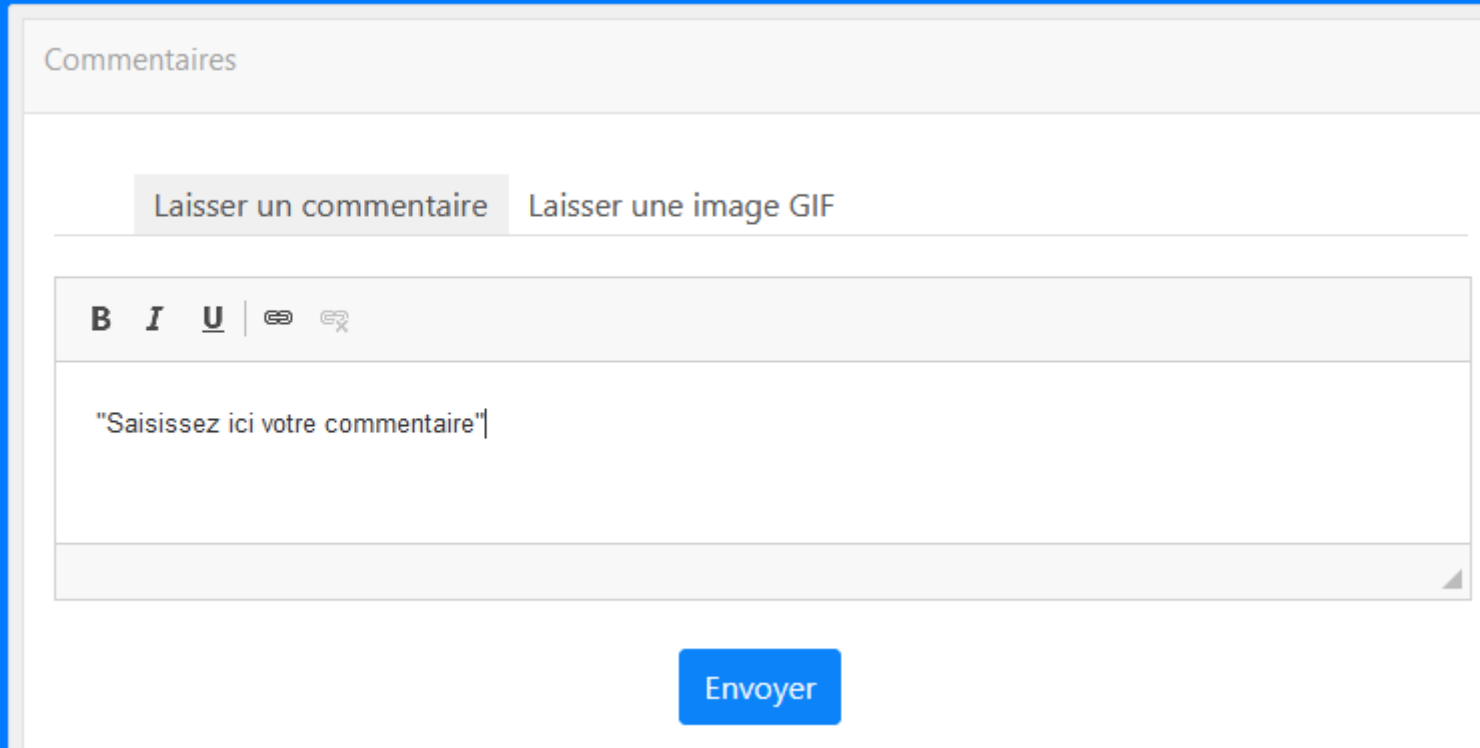